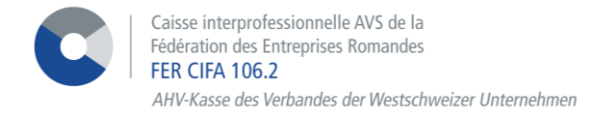

## *NEUHEITEN e-Services : Online-Rechnungen*

# *Finden Sie Ihre AHV-Rechnungen in elektronischer Form in Ihrer Datenbank.*

Dank Ihres Zugriffs auf unsere e-Services können Sie Ihre Rechnungen mit wenigen Klicks online einsehen.

#### ➢ **Konsultation der Rechnungen**

Greifen Sie auf Ihre Rechnungen zu, indem Sie auf **> Datenbank** klicken. Unter der Rubrik **Überarbeiten von Dokumenten beantragen** wählen Sie die Art des Dokumentes « **Rechnungen AHV** » aus.

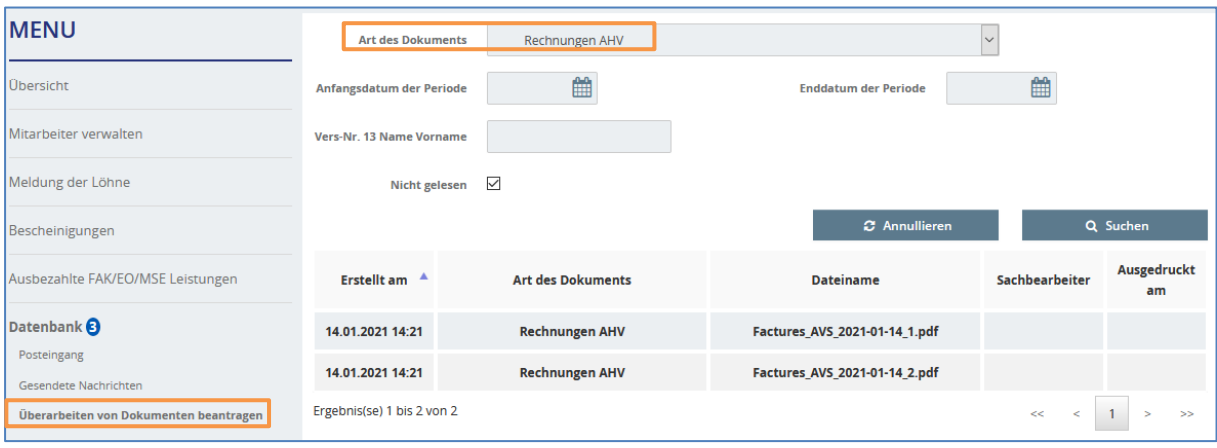

#### ➢ **Rechteverwaltung**

Als Antragsteller oder Verwalter haben Sie automatisch Zugriff auf neue Funktionen und verwalten die Rechte aller anderen Benutzer.

Damit Mitarbeiter Rechnungen in elektronischer Form anzeigen können, muss der Zugriff im Menü « **AHV\_FZ – Rechnungen AHV** » aktiviert werden, welcher sich im Modul > **Zugriffsverwaltung** > **Rechte meiner Mitarbeiter verwalten** dann > **Zugriffe verwalten** befindet.

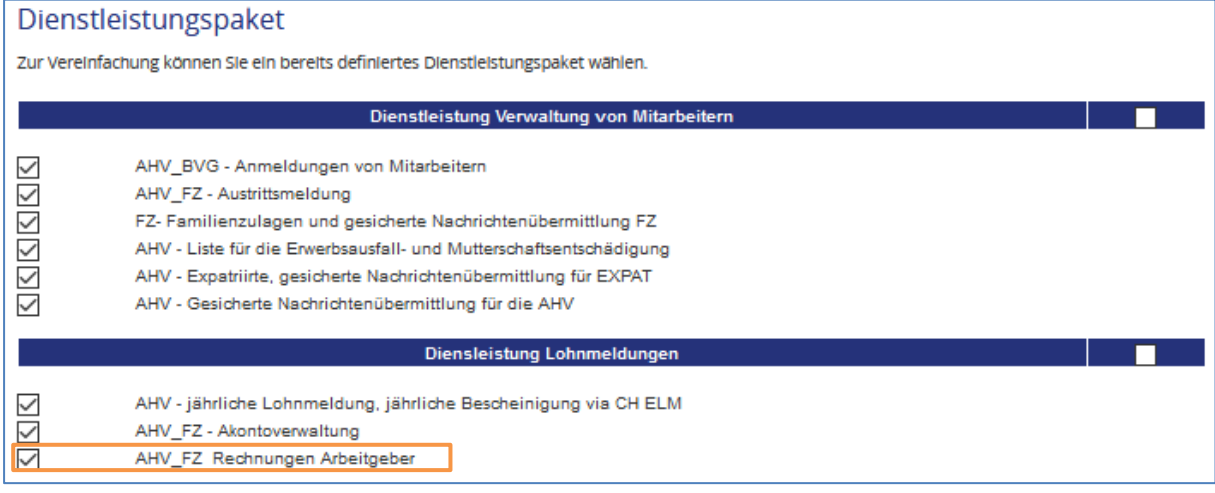

### ➢ **Verwaltung von Mitteilungen per Mail**

Um eine Benachrichtigung zu erhalten, wenn diese verfügbar sind, aktivieren Sie die Verwaltung von Mitteilungen, indem Sie den nachfolgenden Schritten folgen:

Klicken Sie auf **Zugriffsverwaltung** dann unter dem Menu **> Verwaltung von Mitteilungen** klicken Sie auf **Aktivieren.**

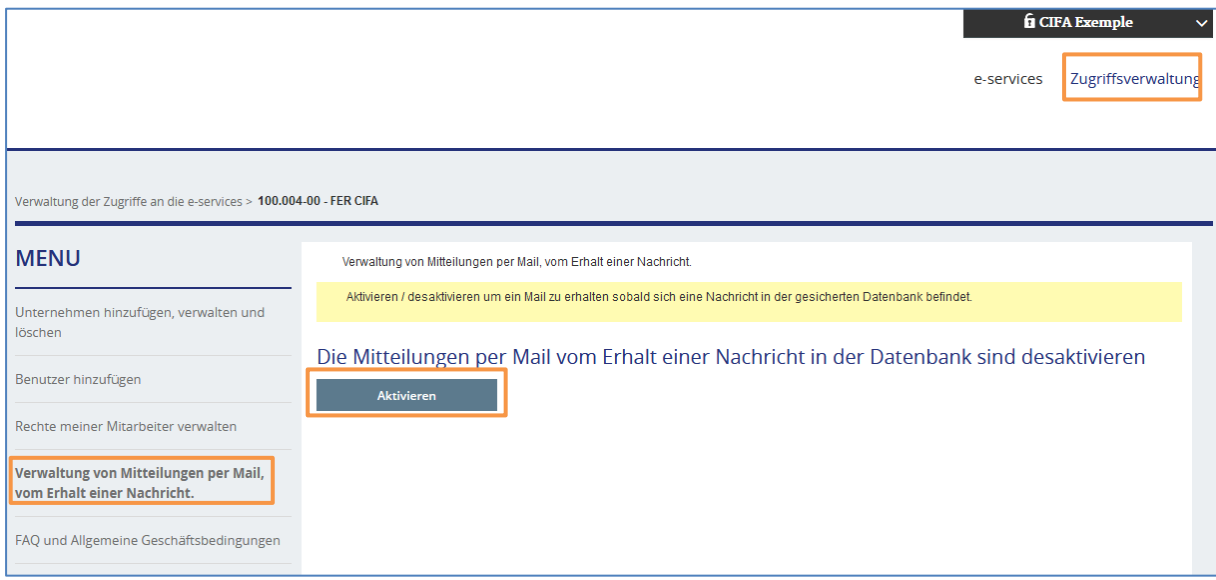

# **ZUSÄTZLICHE INFORMATION !**

Diese Dokumente werden auch weiterhin an Ihre übliche Adresse gesendet. Es ist uns nicht möglich, den Postversand aufzuheben.